# **BAB II TINJAUAN PUSTAKA**

#### **2.1. Kajian Pustaka**

Dalam menunjang penelitian ini, penulis merujuk penelitian-penelitian sebelumnya untuk lebih memperkaya pengetahuan. Berikut penelitian terdahulu yang menurut penulis mempunyai keterkaitan dengan penelitian yang akan dijalankan.

Pertama, penelitian yang dilakukan oleh Bagus Adhi Kusuma, Purwadi, dan Hendra Marcos (2021) dalam penelitiannya yang berjudul "Pelatihan Klasifikasi Tutupan Lahan Sebagai Teknologi Penginderaan Jarak Jauh untuk Pemantauan Lahan Pertanian Di Kabupaten Banyumas". Pada penelitian ini dilakukan pelatihan mengenai klasifikasi tutupan lahan di Kabupaten Banyumas pada citra satelit Landsat 8 menggunakan metode klasifikasi *supervised learning* (klasifikasi terbimbing). Untuk memudahkan klasifikasi maka dibagi 5 kelas dalam pengklasifikasian yaitu perairan (sungai), lahan sawah/padi, lahanbasah, jalan, dan pohon. Pada pengambilan sampel dipandu oleh data yang berasal dari expert atau ahli pertanian. Dari hasil pelatihan dapat diketahui berapa bagian dari daerah itu. Akibatnya, dimungkinkan untuk menentukan luas setiap kelas dengan membandingkan setiap ukuran dalam setiap kategori dengan lokasi sebenarnya. Pemetaan lahan pertanian di Kabupaten Banyumas sangat dibutuhkan karena bertani merupakan bagian besar dari mata pencaharian warga di Kabupaten Banyumas. Adapun saran dari penelitian ini adalah aparat pemerintah harus memiliki pelatihan yang lebih terintegrasi dan akses ke karakteristik citra satelit untuk memantau perubahan lingkungan dan menjaga keseimbangan yang sehat antara manusia dan lingkungan [3].

Kedua, kajian Ahmad Syamsurizal Fikri, Fajar Setiawan, Wiga Alif Violando, Andik D Muttaqin, dan Fajar Rahmawan, yang dimuat dalam Ahmad Syamsurizal Fikri dkk dengan judul "Analisis Perubahan Penutupan Lahan Menggunakan Google Earth Engine Dengan Algoritma CART Studi

Kasus: Wilayah Pesisir Kabupaten Lamongan, Provinsi Jawa Timur". Dalam penelitian ini, klasifikasi *supervised* menggunakan algoritma Classification and Regression Trees (CART) menggunakan Google Earth. Menggunakan klasifikasi *supervised* dan algoritma CART, citra Landsat dipecah menjadi 10 jenis tutupan lahan: pemukiman, hutan tanaman, pertanian lahan kering mangrove, pertanian lahan kering dengan semak belukar, sawah, tambak, pertambangan, pelabuhan, dan awan. Hasil kajian ini menunjukkan bahwa terjadi perubahan tutupan lahan kelas pemukiman, tambak, tambang, dan pelabuhan lebih banyak dari tahun 1990 hingga 2020. Kemudian, dari tahun 1990 hingga 2020, kelas hutan tanaman, pertanian lahan kering, pertanian lahan kering bercampur semak, hutan mangrove sekunder, sawah, dan kelas awan semuanya turun. Algoritma CART dapat mempercepat proses analisis data karena menghilangkan variabel yang tidak penting dalam gambaran besar dan membiarkan variabel penting memilih sendiri. Dengan menggunakan algoritma CART pada platform Google Earth Engine, data tutupan lahan dapat diproses dengan cepat. Menggunakan mesin Google Earth dapat membantu memecahkan masalah sebelumnya, yaitu butuh waktu lama untuk memproses banyak data secara manual saat menggunakan perangkat lunak yang mahal [6].

Ketiga, penelitian yang dilakukan Tika Christy Novianti (2021) dalam penelitiannya yang berjudul "Klasifikasi Landsat 8 OLI Untuk Tutupan Lahan Di Kota Palembang Menggunakan Google Earth Engine". Teknik Classification and Regression Trees (CART) digunakan dengan metode klasifikasi *supervised*. Kelas tutupan lahan yang digunakan dibagi menjadi 5 kelas yaitu vegetasi, lahan terbangun, lahan terbuka, badan air, dan semak/tegalan dengan pengambilan sampel sebanyak 10 masing-masing kelas. Hasil dari penelitian dengan klasifikasi menggunakan algoritma CART dapat diketahui hasil klasifikasi tutupan lahan. Selain itu, hasil uji akurasi dapat menunjukkan kelas dengan sampel terendah dan kelas dengan uji akurasi terbaik. Perhitungan *Confusion Matrix* yang dilakukan di Google Earth Engine menunjukkan bahwa akurasi total adalah 0,96458, atau

96,458%, dan akurasi kappa adalah 0,93851, atau 93,851%. Mengklasifikasikan tutupan lahan dalam deret waktu dapat memberikan gambaran tentang bagaimana lahan berubah dari waktu ke waktu dan membantu peneliti menemukan ide untuk studi lebih lanjut [7].

Keempat, penelitian yang dilakukan Ratu Kintan Karina dan Robert Kurniawan (2021) dalam penelitiannya yang berjudul "Identifikasi Penggunaan Lahan Menggunakan Citra Satelit Landsat 8 Melalui Google Earth Engine Studi Kasus di Kabupaten Lahat". Metode klasifikasi *supervised* digunakan dalam penelitian ini, dan metode *confussion Confusion Matrix* digunakan untuk mengetahui seberapa baik kerjanya. Ada 7 kelas penggunaan lahan yang digunakan dalam penelitian ini yaitu vegetasi, badan air, lahan terbangun, tambak, rumput/semak, lahan terbuka, dan sawah. Hasil penelitian ditemukan dengan pembuatan peta tata guna lahan dengan data dari satelit Landsat 8 dari tanggal 1 Juli 2019 sampai dengan 30 Juni 2020. Hal ini dilakukan dengan metode analisis gambar, yang kemudian digunakan dengan metode klasifikasi terbimbing untuk mengurutkan data ke dalam kelompok, dan metode Confusion Matrix digunakan untuk mengetahui seberapa akurat data tersebut. Untuk memastikan dan memperbaiki kebenaran hasil kajian tentang penggunaan lahan, tetap harus dilakukan observasi lapangan. Karena grup ini diklasifikasikan secara manual dengan melihat warna piksel yang dihasilkan, ada kemungkinan kesalahan dalam interpretasi gambar [8].

Kelima, penelitian yang dilakukan Sajjad H Hasan, Amjed N M AL-Hameedawi, dan H S Ismael (2022) dalam penelitiannya yang berjudul "Supervised Classification Model Using Google Earth Engine Development Environment for Wasit Governorate". Metode pembelajaran *supervised* dan algoritma klasifikasi Random Forest digunakan dalam pekerjaan ini. Ada 4 jenis tutupan lahan. yaitu area terbangun, tanah kosong, air dan vegetasi. Hasil dari penelitian ini yaitu dengan menggunakan Google Earth Engine untuk klasifikasi terbimbing (*supervised* classification) seperti mengunggah batas administrasi dan penentuan sampel interpretasi citra, penggambilan data citra, menggabungkan dan menentukan waktu. Semua proses itu sangat mudah dan cepat untuk memperoleh hasil dengan akurasi tinggi sekalipun data yang dipanggil sangat besar. untuk menggunakan Google Earth Engine di akses melalui browser dan hanya memerlukan koneksi internet. Saran dari penelitian ini Google Earth Engine dapat digunakan untuk mengklasifikasikan gambar dengan cara *supervised* atau *unsupervised*. Saat menggunakan Confusion Matrixuntuk mengevaluasi akurasi perlu diperhatikan keakuratan klasifikasi *supervised* [9].

Keenam, penelitian yang dilakukan Mukhoriyah dan Samsul Arifin (2018) dalam penelitiannya yang berjudul "Identifikasi Penggunaan Lahan Di Kabupaten Merauke menggunakan Citra Landsat 8". Metode analitik digunakan untuk pekerjaan ini. Pengolahan tahap pertama adalah koreksi geometrik, pansharpen, dan mosaik data. Selama survei lapangan, banyak kesalahan dalam penggunaan citra Landsat 8 untuk memahami jenis tutupan lahan seperti semak, ladang, lahan terbuka, sawah, dan lahan basah (rawa). Kemudian dilakukan perbaikan data dan informasi di lapangan yang berujung pada persebaran tutupan lahan di setiap Kecamatan di Kabupaten Merauke. [10].

Perbedaan penelitian ini dengan penelitian sebelumnya yaitu oleh Bagus Adhi Kusuma dkk yang melakukan pelatihan klasifikasi tutupan lahan di Kabupaten Banyumas masih menggunakan software software ENVI yaitu berdasarkan metode Minimum Distance. Pembaruan dalam penelitian ini yaitu klasifikasi tidak menggunakan software melainkan menggunakan Google Earth Engine yang platform yang dapat melakukan pemrosesan berbasis cloud.

|                |               |                |              |                 |                     | Perbedaan                |
|----------------|---------------|----------------|--------------|-----------------|---------------------|--------------------------|
|                | Judul         |                |              | Metode/         | Hasil               | dengan                   |
| N <sub>0</sub> |               | <b>Penulis</b> | <b>Tahun</b> | Algoritma       |                     | penelitian               |
|                |               |                |              |                 |                     | sebelumnya               |
| 1.             | Pelatihan     | <b>Bagus</b>   | 2021         | Metode          | Karena<br>bercocok  | Pada                     |
|                | Klasifikasi   | Adhi           |              | Supervised      | merupakan<br>tanam  | penelitian               |
|                | Tutupan       | Kusuma,        |              | Learning        | cara<br>utama       | sebelumya                |
|                | Lahan         | Purwadi,       |              | Metode          | masyarakat          | menggunaka               |
|                | Sebagai       | dan            |              | Minimum         | Banyumas            | softrware<br>$\mathbf n$ |
|                | Teknologi     | Hendra         |              | <b>Distance</b> | menghasilkan        | ENVI, pada               |
|                | Penginderaan  | Marcos         |              | yang ada        | uang, maka sangat   | penelitian               |
|                | Jarak Jauh    |                |              | dalam           | penting<br>bagi     | ini                      |
|                | untuk         |                |              | software        | masyarakat<br>untuk | menggunaka               |
|                | Pemantauan    |                |              | ENVI)           | bekerja di<br>lahan | $\mathbf n$              |
|                | Lahan         |                |              |                 | pertanian.          | pengolahan               |
|                | Pertanian Di  |                |              |                 |                     | data google              |
|                | Kabupaten     |                |              |                 |                     | earth engine             |
|                | Banyumas      |                |              |                 |                     |                          |
| 2.             | Analisis      | Ahmad          | 2021         | Metode          | Hasil perubahan     | Wilayah                  |
|                | Perubahan     | Syamsuri       |              | supervised      | luas lahan yang     | penelitian               |
|                | Penutupan     | zal Fikri,     |              | classificatio   | naik turun dari     | kelas<br>dan             |
|                | Lahan         | Fajar          |              | n Algoritma     | tahun 1990 sampai   | tutupan                  |
|                | Menggunakan   | Setiawan       |              | <b>CART</b>     | dengan tahun 2020.  | lahan                    |
|                | Google Earth  | , Wiga         |              | (Classificati   |                     |                          |
|                | Engine        | Alif           |              | on and          |                     |                          |
|                | Dengan        | Violando       |              | Regression      |                     |                          |
|                | Algoritma     | , Andik        |              | Trees)          |                     |                          |
|                | Cart Studi    | D              |              |                 |                     |                          |
|                | Kasus:        | Muttaqin       |              |                 |                     |                          |
|                | Wilayah       | , dan          |              |                 |                     |                          |
|                | Pesisir       | Fajar          |              |                 |                     |                          |
|                | Kabupaten     | Rahmaw         |              |                 |                     |                          |
|                | Lamongan,     | an             |              |                 |                     |                          |
|                | Provinsi Jawa |                |              |                 |                     |                          |
|                | Timur         |                |              |                 |                     |                          |

Tabel 2.1. Penelitian terdahulu

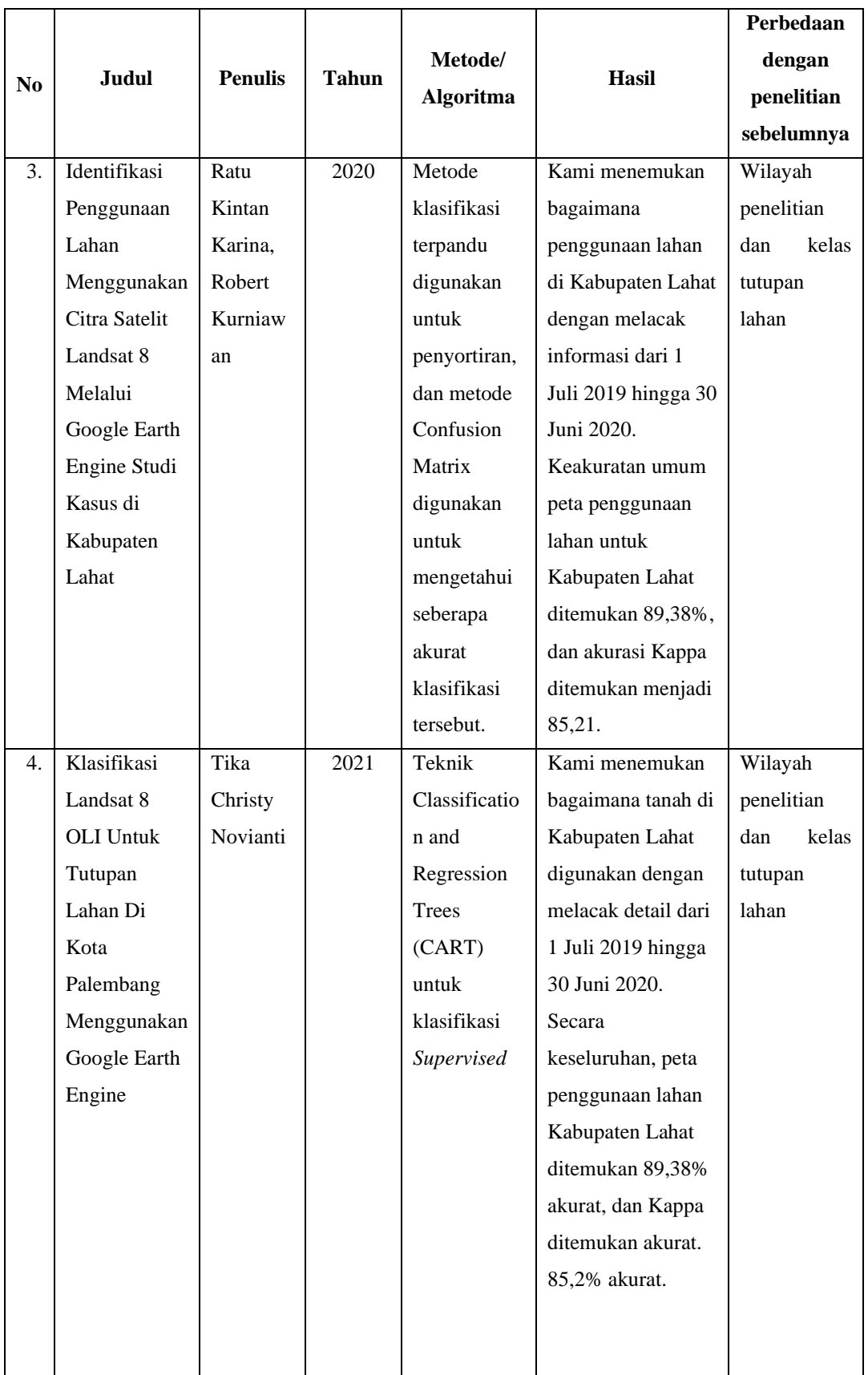

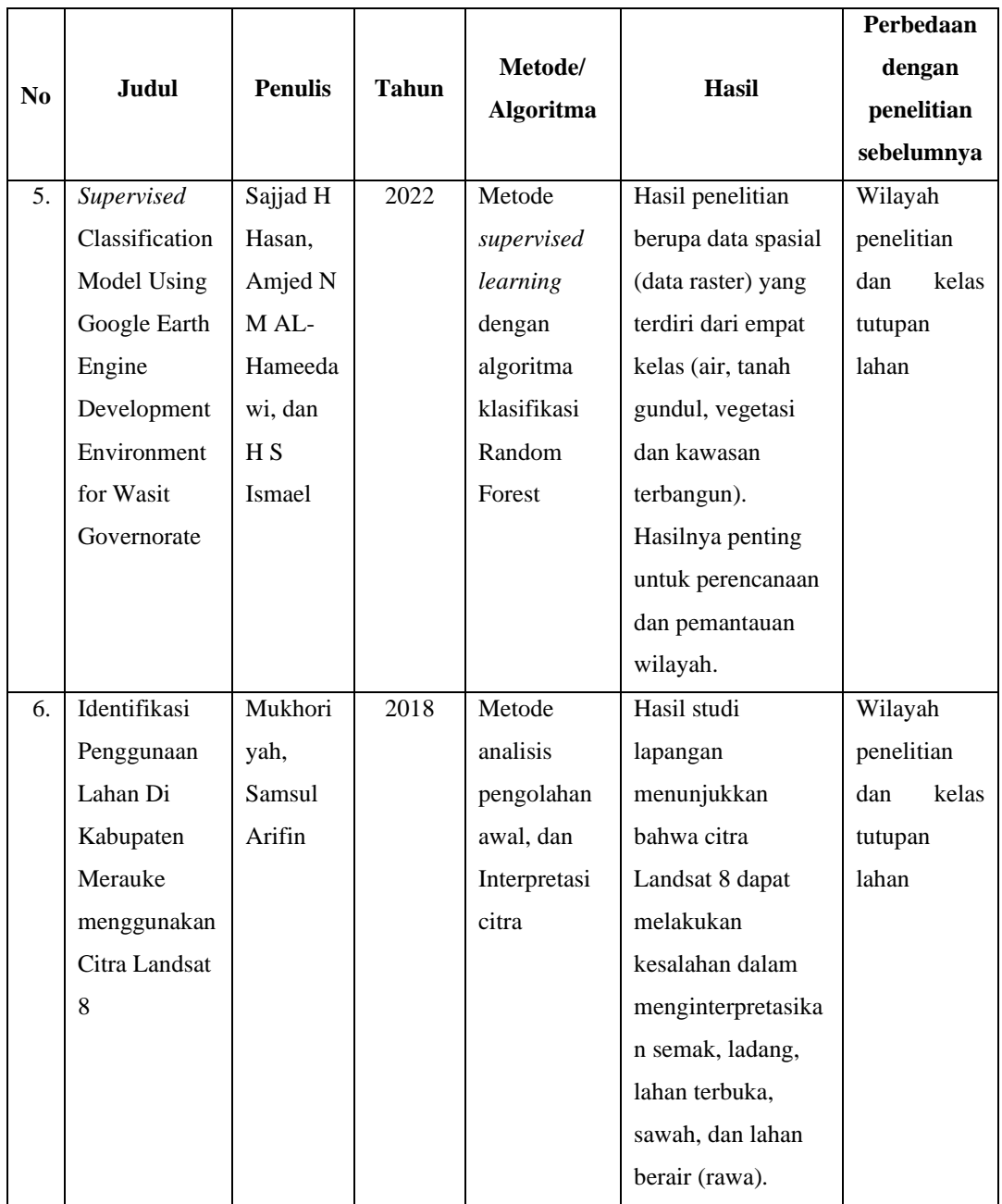

### **2.2. Dasar Teori**

### **2.2.1. Penggunaan lahan di Kabupaten Banyumas**

Kabupaten Banyumas merupakan salah satu kabupaten di Provinsi Jawa Tengah. Memiliki luas 1.327,59 km<sup>2</sup>, yaitu sekitar 4,04% dari total luas Provinsi Jawa Tengah. Mayoritas penduduk Kabupaten Banyumas bekerja di bidang pertanian [11].

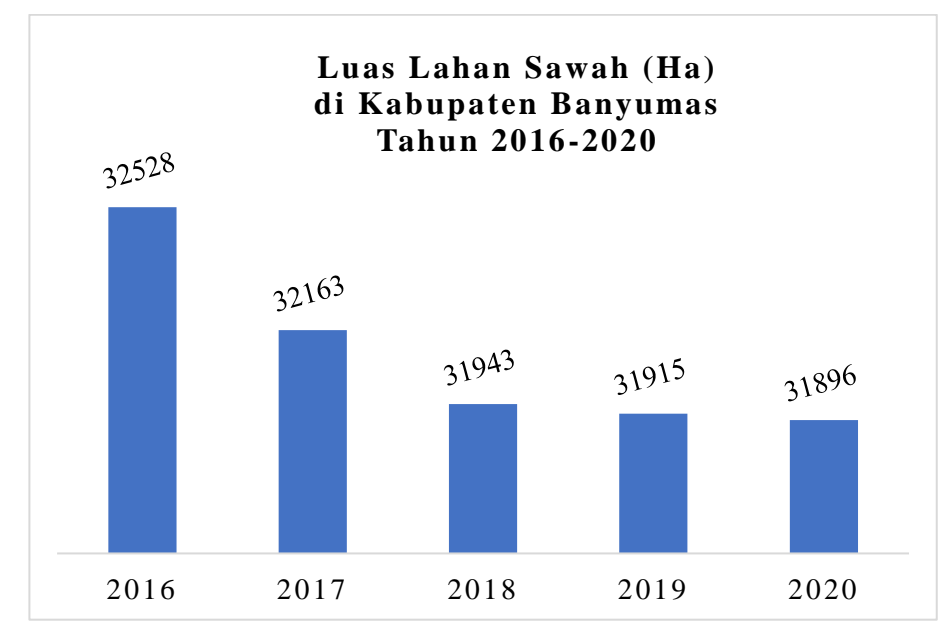

Gambar 2.1. Luas Lahan Sawah Tahun 2016-2020

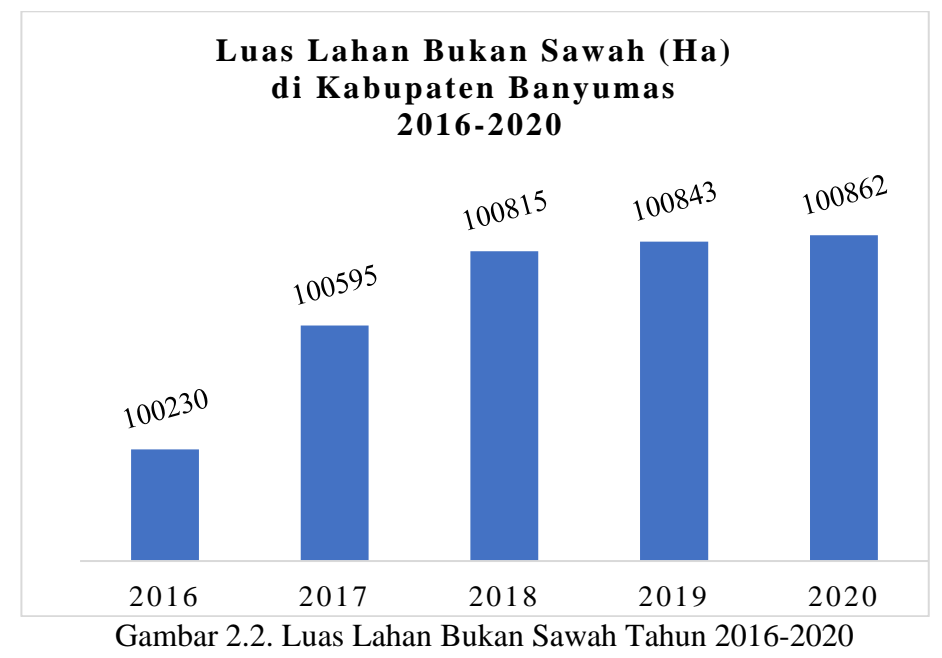

Sumber: BPS Kabupaten Banyumas (dari berbagai macam terbitan)

Sawah adalah area lahan pertanian yang dibatasi oleh pematang dan berpetak-petak untuk menampung dan memindahkan air. Pada pada Gambar 2.1. luas lahan sawah tahun 2016-2020 mengalami penurunan yang cukup signifikan setiap tahunya. Kemudian sebaliknya pada Gambar 2.2. luas lahan bukan sawah tahun 2016-2020 mengalami peningkatan setiap tahunya. Lahan bukan sawah berupa lahan bukan pertanian, tegalan/kebun, ladang/huma, perkebunan, ditanami pohon/hutan rakyat, padang rumput/penggembalaan, sementara tidak diusahakan, hutan negara dan lainnya.

|              | <b>Luas Lahan</b>           |  |  |  |
|--------------|-----------------------------|--|--|--|
| <b>Tahun</b> | <b>Bukan Pertanian (Ha)</b> |  |  |  |
| 2018         | 31487                       |  |  |  |
| 2019         | 32047                       |  |  |  |
| 2020         | 32774                       |  |  |  |

Tabel 2.2. Luas lahan bukan pertanian

Sumber; BPS Kabupaten Banyumas (dari berbagai macam terbitan)

Tabel 2.2. menujukan Lahan bukan pertanian juga mengalami peningkatan luas pada tahun 2018 sampai 2020. Bertambahnya jumlah manusia dan kegiatannya, serta pertumbuhan pekerjaan, berakibat pada berkurangnya jumlah lahan pertanian. Hal ini memicu permintaan akan lahan meningkat. Pada akhirnya, untuk memenuhi permintaan, lahan pertanian dikonversi untuk tujuan non-pertanian, termasuk perumahan, industri, dan penggunaan lainnya. Fenomena alih fungsi lahan dan kepentingan beberapa pemangku kepentingan, termasuk pemerintah, dunia usaha, dan masyarakat, tidak dapat dipisahkan. [12].

Di bidang pertanian, sangat penting untuk mengetahui bagaimana tanah digunakan dan apa yang ada di atasnya. Sebagai contoh, kajian tentang perluasan lahan sawah baru menunjukkan bahwa padi untuk meningkatkan ketahanan pangan perlu ditingkatkan produksinya. Artinya, sawah baru perlu diperluas.[13].

Setiap wilayah Kabupaten Banyumas bertanggung jawab untuk memaksimalkan potensi produk pangan pokok khususnya beras secara terencana, terkoordinasi, dan terspesialisasi. Pemetaan wilayah ini sangat penting dalam merumuskan kebijakan pengelolaan sumber daya yang esensial di Kabupaten Banyumas. Berdasarkan kondisi tersebut, pemetaan wilayah menjadi penting dalam merumuskan kebijakan pengelolaan sumber daya kritis di Kabupaten Banyumas Pemetaan wilayah ini sangat penting dalam merumuskan kebijakan pengelolaan sumberdaya yang esensial di Kabupaten Banyumas. Berdasarkan kondisi tersebut, pemetaan wilayah menjadi penting dalam merumuskan kebijakan pengelolaan sumber daya kritis di Kabupaten Banyumas [15].

**2.2.2. Tutupan lahan**

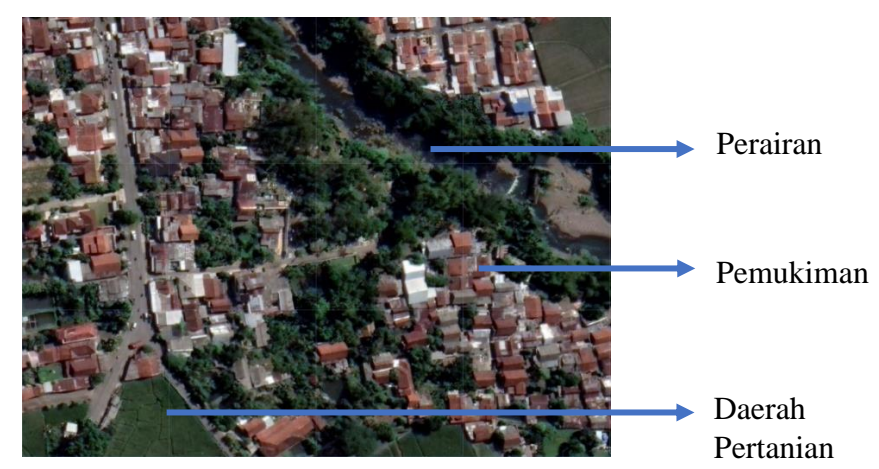

Gambar 2.3. Tutupan lahan

Tutupan lahan merupakan bagian dari wilayah bumi yang dapat digunakan untuk membicarakan bagaimana hal-hal alam dan sosial saling mempengaruhi [13]. Pada Gambar 2.3. memberikan informasi tentang berbagai tempat di permukaan bumi. Pengetahuan tutupan lahan diperlukan untuk membantu pengambilan keputusan tentang bagaimana menjaga sumber daya alam berbasis lahan [15]. Mengingat banyaknya kebutuhan yang mungkin dipenuhi dengan mengeksploitasi lahan, pemerintah harus mengumpulkan dan memiliki informasi spasial tentang penggunaan dan tutupan lahan [16].

#### **2.2.3. Penginderaan Jauh**

Penginderaan Jauh merupakan cabang ilmu pengetahuan dan teknologi yang memungkinkan perolehan, pemrosesan, dan interpretasi gambar untuk digunakan dalam berbagai konteks. Penginderaan jauh terbukti efektif dalam mendeteksi penggunaan/perubahan lahan [17]. Terbukti bahwa penginderaan jauh dalam pengumpulan data atau informasi tidak menyentuh objek yang diteliti [18]. Penginderaan jauh telah menjadi cara yang penting dan efisien untuk mendapatkan informasi terkini tentang perubahan spasial di permukaan bumi dalam bentuk peta untuk pelacakan tutupan lahan [13].

Penginderaan jauh ditunjukan pada Gambar 2.4. menggunakan bantuan citra satelit untuk memantau sebuah wilayah dengan mudah dan cepat [19]. penginderaan jauh konvensional membutuhkan perangkat keras yang kuat untuk menjalankan perangkat lunak pemrosesan data dan banyak penyimpanan untuk menampung data. Kecepatan pemrosesan data juga dipengaruhi oleh kemampuan komputer. Penginderaan jauh berbasis awan atau *cloud computing* memberi solusi terhadap keterbatasan *hardware*, dengan tersedianya *cloud* sebagai platform dapat melakukan praproses analisis dan visualisasi data yang besar [20].

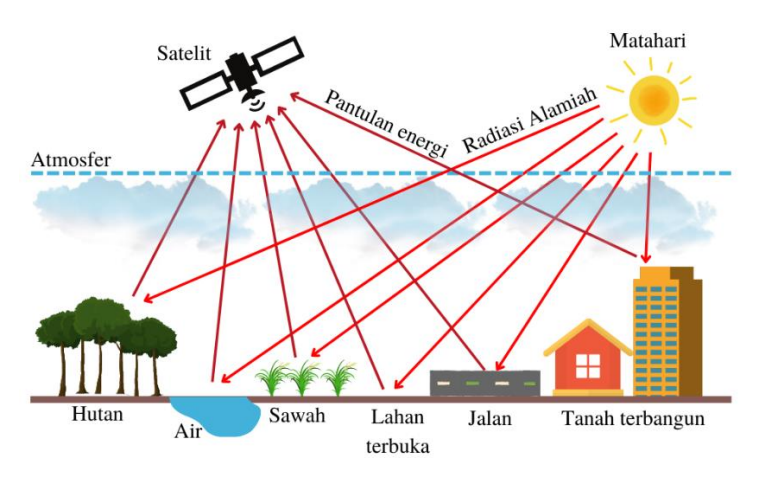

Gambar 2.4. Penginderaan jauh

#### **2.2.4. GEE (Google Earth Engine)**

Google Earth Engine memudahkan analisis geospasial, memungkinkan pemrosesan citra satelit menggunakan operasi matematis dan banyak penerapan algoritme klasifikasi [21].

Google Earth Engine (GEE) adalah alat penginderaan jauh berbasis web yang dapat mengumpulkan data spasial dan temporal pada kumpulan citra satelit [22]. Untuk menggunakan platform Google Earth Engine ada beberapa cara yaitu dengan Code Editor atau menggunakan Explorer. Code editor merupakan IDE berbasis web untuk menulis dan menjalankan skrip, sedangkan Explorer merupakan aplikasi web yang cukup ringan untuk menjelajahi katalog data kami dan menjalankan analisis sederhana. Pustaka klien menyediakan *library* Python dan JavaScript [4].

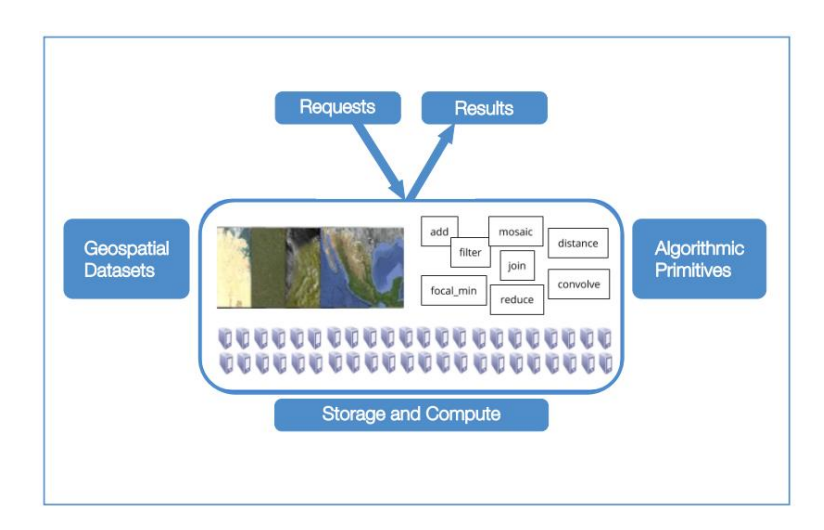

Gambar 2.5. Cara Kerja *Google Earth Engine* 

Cara Keja Google Earth Engine ditunjukan pada Gambar 2.5. Menggunakan editor kode, untuk menulis perintah yang dikirim sebagai objek ke Google untuk diproses secara paralel di *cloud*  Google Earth Engine (sisi server). Pengguna dapat memvisualisasikan hasil dari Google di browser, termasuk objek seperti peta, bagan, atau hasil statistik.

#### **2.2.4.1. Katalog Data**

Katalog data publik Earth Engine mencakup berbagai kumpulan data raster sains bumi standar. Dapat mengimpor kumpulan data ini ke lingkungan skrip yang akan digunakan. Dalam Google Earth Engine juga dapat mengunggah data raster atau data vektor untuk menunjang penelitian pribadi atau berbagi dalam skrip. Gambar 2.6. menunjukan katalog data citra Landsat yang tersedia di Google Earth Engine.

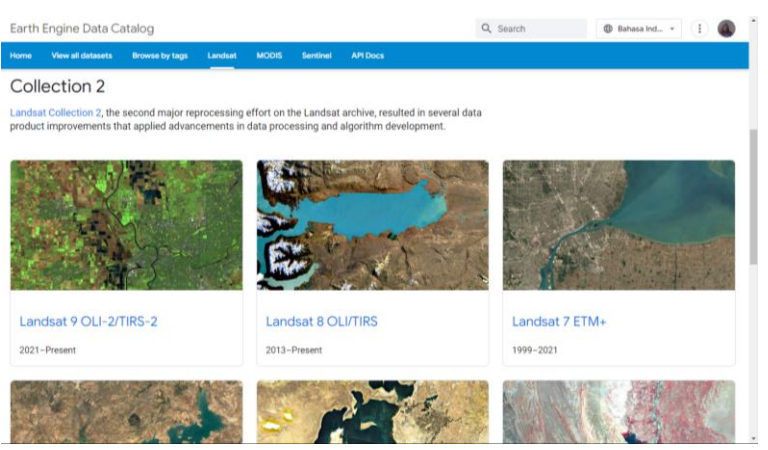

Gambar 2.6. Katalog Landsat

#### **2.2.4.2. Platform**

Google Earth Engine mudah digunakan untuk melakukan penelitian geospasial, dan karena tidak perlu khawatir dengan masalah *hardware*. Google Earth Engine dapat digunakan kapanpun dan dimanapun. Hasil pengolahan klasifikasi tutupan lahan menggunakan metode komputasi awan dapat digunakan untuk mempelajari lebih lanjut bagaimana tutupan lahan berubah atau bagaimana perubahannya dari waktu ke waktu di suatu tempat [6].

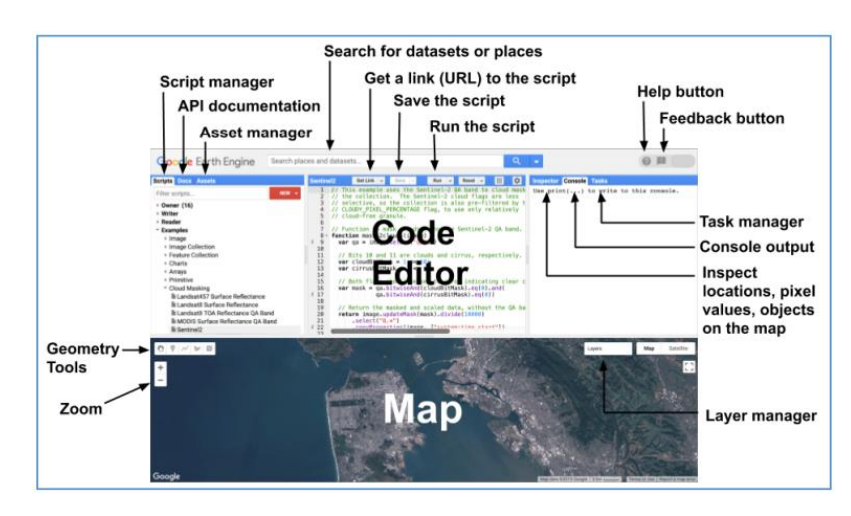

Gambar 2.7. Antarmuka Google Earth Engine

Pada gambar 2.7. merupakan antarmuka google earth engine. Panel editor adalah tempat menulis dan mengedit kode Javascript dan mengeksekusi kode yang dibuat.

Pada panel sebelah kanan terdapat tab konsol untuk menampilkan output, tab inspector untuk menghasilkan peta di map. Jika mengeklik pada map akan muncul skala dalam meter. Tab tugas untuk mengelola tugas yang memerlukan waktu.

Di sisi kiri layar terdapat tab bernama "*Script*" untuk menjalankan program skrip. Gunakan tab Docs untuk melihat petunjuk objek dan metode di Google Earth Engine. Tab Aset digunakan untuk menangani aset yang telah diunggah [23].

.

#### **2.2.5. Citra Satelit Landsat 8**

Pada 11 Februari 2013, satelit pemantau Bumi ini diluncurkan. [20]. Landsat 8 Level 2, Collection 2, Tier 1 beresolusi 30 meter yang disediakan USGS dan tresedi mulai tanggal 18 Maret 2013. Citra satelit Landsat 8 berisi reflektansi permukaan terkoreksi atmosfer dan suhu permukaan tanah yang berasal dari data yang dihasilkan oleh sensor Landsat 8 OLI/TIRS. *Band* yang terdapat di Landsat 8 ditunjukan pada tabel dibawah ini.

| <b>Nama</b>       | Panjang<br>$gelombang(\mu m)$ | <b>Deskripsi</b>                                            |  |  |  |
|-------------------|-------------------------------|-------------------------------------------------------------|--|--|--|
| SR B1             | 0.435-0.451                   | Band 1 (ultra blue, coastal aerosol)<br>surface reflectance |  |  |  |
|                   |                               |                                                             |  |  |  |
| SR B <sub>2</sub> | 0.452-0.512                   | Band 2 (blue) surface reflectance                           |  |  |  |
| SR B3             | 0.533-0.590                   | Band 3 (green) surface reflectance                          |  |  |  |
| SR B4             | $0.636 - 0.673$               | Band 4 (red) surface reflectance                            |  |  |  |
| SR B5             | 0.851-0.879                   | Band 5 (near infrared)<br>surface                           |  |  |  |
|                   |                               | reflectance                                                 |  |  |  |
| SR B6             | 1.566-1.651                   | Band 6 (shortwave infrared 1) surface                       |  |  |  |
|                   |                               | reflectance                                                 |  |  |  |
| SR B7             | 2.107-2.294                   | Band 7 (shortwave infrared 2) surface                       |  |  |  |
|                   |                               | reflectance                                                 |  |  |  |

Tabel 2.3. Band Landsat 8

Citra Landsat 8 OLI dapat merekam lebih banyak permukaan bumi, memiliki presisi spasial, temporal, dan radiometrik yang baik, menunjukkan warna yang berbeda untuk setiap keadaan permukaan bumi, dan menggunakan panjang gelombang yang berbeda untuk mengidentifikasi permukaan bumi [2].

Awan dapat mempersulit untuk melihat apa yang dilihat Landsat-8 OLI. Tutupan awan mempengaruhi kualitas citra dan hasil klasifikasi, sehingga perlu kehati-hatian dalam pemilihan dan pelatihan area [24].

### **2.2.6. Identifikasi Tutupan Lahan**

Interpretasi citra adalah proses yang melakukan pengelompokkan pada suatu objek atau citra dengan melihat corak warna kenampakan obyek tersebut pada citra. Mengenali pola warna penampakan objek dilakukan untuk mengelompokkan suatu objek pada citra. Karakteristik penggunaan lahan akan diberikan melalui kombinasi *band* dan interpretasi citra [25]. Dalam penelitian ini interpretasi citra visual dilakukan dengan melihat 7 kunci interpretasi. Interpretasi ini menggambarkan item dalam gambar berdasarkan bentuk, ukuran, rona/warna, tekstur, pola, lokasi, dan asosiasi.

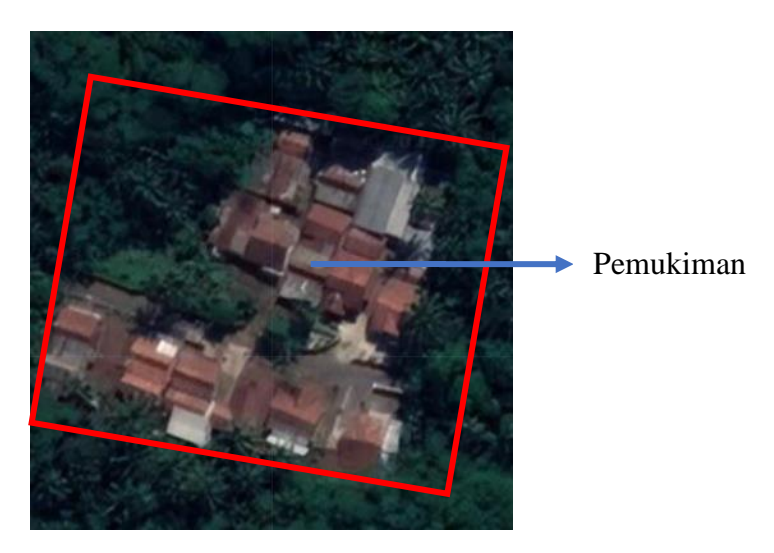

Gambar 2.8. Contoh interpretasi citra pemukiman

Gambar pemukiman ditunjukan pada Gambar 2.7., terlihat dengan adanya warna atap bangunan, memiliki bentuk persegi panjang, dan mengelompok teridetifikasi sebagai pemukiman.

| Kombinasi band | Keterangan                                  |  |  |
|----------------|---------------------------------------------|--|--|
| 432            | Warna asli ( <i>natural color</i> )         |  |  |
| 764            | Warna semu $\rightarrow$ urban              |  |  |
| 543            | Inframerah $\rightarrow$ vegetasi           |  |  |
| 754            | Inframerah gelombang pendek                 |  |  |
| 765            | Warna semu $\rightarrow$ atmosfer           |  |  |
| 562            | Warna semu $\rightarrow$ kesehatan vegetasi |  |  |
| 564            | Warna semu $\rightarrow$ daratan/perairan   |  |  |
| 652            | Warna semu $\rightarrow$ pertanian          |  |  |
| 753            | Warna semu $\rightarrow$ atmosfer           |  |  |
| 654            | Warna semu $\rightarrow$ vegetasi           |  |  |

Tabel 2.4. Kombinasi *band* citra Landsat 8

Pada Gambar 2.9. citra wilayah studi dapat digambarkan dengan menggabungkan *band* atau kombinasi *band* tertentu. *band* ini dapat digabungkan untuk mempelajari berbagai topik, termasuk fitur penggunaan lahan. Tabel 2.4. menunjukan beberapa *band* untuk keperluan kombinasi *band* yang digunakan sebagai komposit penelitian ditampilkan [26]. Identifikasi citra dapat menjadi mudah karena adanya kombinasi *band*.

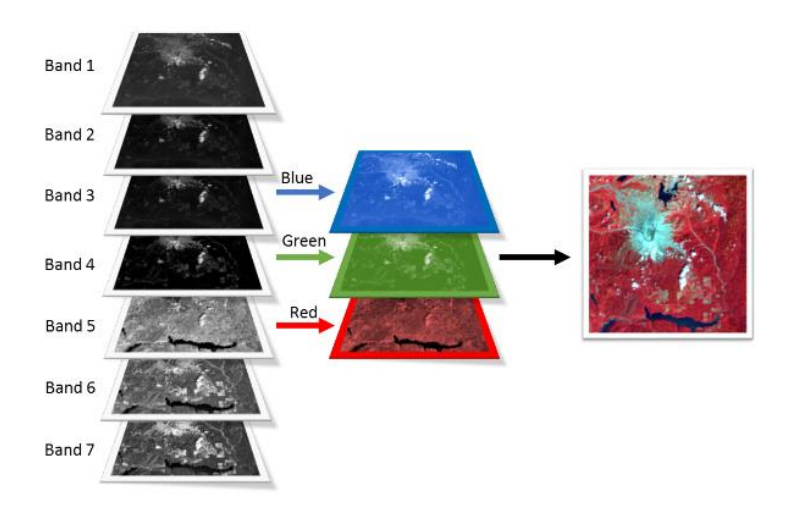

Gambar 2.9. Kombinasi 3 *band*

#### *2.2.7.* **Random Forest**

Random Forest adalah salah satu algoritma yang digunakan dalam pembelajaran mesin untuk mengurutkan data ke dalam kelompok [27]. Random Forest dianggap sebagai salah satu cara paling populer untuk mengklasifikasikan tutupan lahan menggunakan data penginderaan jauh [28].

Random Forest berguna dalam penginderaan jauh karena dapat menangani kompleksitas data yang tinggi dan multikolinearitas. Mereka juga tidak terpengaruh oleh overfitting [29].

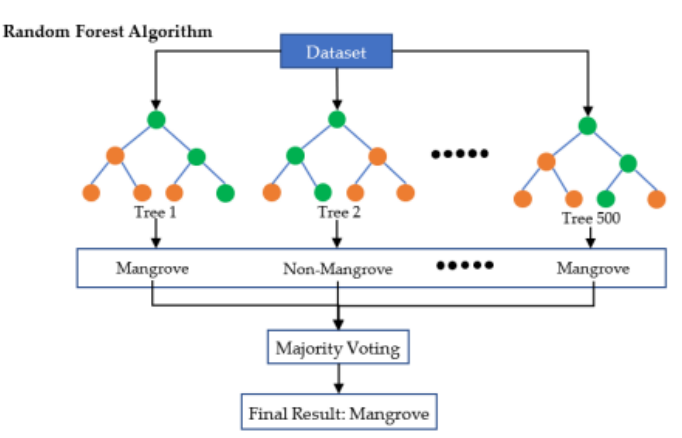

Gambar 2.10. Algoritma Random Forest

Random Forest adalah algoritma berbasis pohon dengan lebih dari satu *decision tree*. Algoritma Random Forest untuk penelitian ini dan proses pelatihan algoritma Random Forest ditunjukkan pada Gambar 2.8. Random Forest menggunakan *vote* terbanyak (*majority voting*) untuk menentukan hasil prediksi akhir dari setiap pohon (*tree*) [30].

Analisis data dilakukan dengan menggunakan metode klasifikasi *supervised* menggunakan metode Random Forest platform Google Earth Engine [31]. Sehingga data pelatihan diperlukan untuk melatih algoritma Random Forest.

Mengumpulkan area pelatihan untuk algoritma Random Forest di platform Google Earth Engine.

### **2.2.8. Confusion Matrix**

Confusion Matrix adalah metode yang digunakan untuk mengevaluasi performa algoritma klasifikasi. Confusion Matrix memberikan ringkasan informasi tentang hasil klasifikasi yang dihasilkan oleh suatu model [32].

Pada Tabel 2.5. kelas 0 menunjukan kelas perairan, kelas 1 menunjukan daerah bukan pertanian, kemudian kelas 2 menunjukan kelas pemukiman dan lahan bukan pertanian, dan kelas 3 menunjukan kelas perairan.

|           | Dikelaskan ke kelas        |                             |                 |                 | Total    | Akurasi         |
|-----------|----------------------------|-----------------------------|-----------------|-----------------|----------|-----------------|
| Kelas     | (Data Klasifikasi di Peta) |                             |                 |                 |          |                 |
| Referensi | $\boldsymbol{0}$           | 1                           | $\overline{2}$  | 3               | Piksel   | Pembuat         |
| 0         | $X_{11}$                   | $X_{12}$                    | $X_{13}$        | $X_{14}$        | $X_{1+}$ | $x_{11}/x_{1+}$ |
| 1         | $X_{21}$                   | $X_{22}$                    | X <sub>23</sub> | $X_{24}$        | $X_{2+}$ | $X_2/ X_2 +$    |
| 2         | X31                        | X32                         | X33             | X34             | $X_{3+}$ | $X_3^3/X_3^+$   |
| 3         | $X_{41}$                   | $X_{42}$                    | X43             | X44             | $X_{4+}$ | $X_{44}/X_{4+}$ |
| Total     |                            |                             |                 |                 |          |                 |
| Piksel    | $X+1$                      | $X+2$                       | $X+3$           | $X+4$           | n        |                 |
| Akurasi   | $X_11/X+1$                 | $X_22/X_{+2}$ $X_33/X_{+3}$ |                 | $X_{44}/X_{+4}$ |          |                 |
| Pengguna  |                            |                             |                 |                 |          |                 |

Tabel 2.5. Confusion Matrix [33]

### Keterangan:

- n : Banyaknya piksel dalam contoh
- $x_{1+}$  : Jumlah piksel dalam baris ke-i
- $x_{+1}$  : Jumlah piksel dalam kolom ke-i
- xii : Nilai diagonal dari matriks kemungkinan baris ke-i dan kolom ke-i

#### a. *Overall Accuracy*

*Overall Accuracy* mengukur kemampuan model untuk mengklasifikasikan data secara tepat dan presisi. Nilai akurasi mengukur banyaknya data yang diidentifikasi dengan benar terhadap jumlah total data [32]. Persamaan (2.1) dapat digunakan untuk menghitung nilai akurasi total.

*Overall Accuracy* = 
$$
\left(\sum_{i=1}^{r} x_{ii}\right) / N \right) \times 100\%
$$
 2.1

#### b. *Kappa Accuracy*

*Kappa* digunakan untuk menilai konsistensi nilai akurasi pada hasil pemetaan. Semakin tinggi nilai indeks kappa maka semakin besar pula tingkat kepercayaan terhadap hasil uji akurasi. Indeks *kappa* cenderung lebih komprehensif dalam menyatakan validitas klasifikasi [32].

Kappa Accuracy = 
$$
\frac{(N \sum_{i=1}^{r} x_{ii} - \sum_{i=1}^{r} x_{1+} x_{+1})}{N^2 - \sum_{i=1}^{r} x_{1+} x_{+1})} \times 100\%
$$
 2.2

### *c. Producer accuracy*

*Producer accuracy* berkaitan dengan kemungkinan mengklasifikasikan lahan di dalam lahan dengan benar berdasarkan citra [32].

$$
Producter accuracy = \frac{x_{11}}{x_{1+}} \tag{2.3}
$$

## d. *User accuracy*

*User accuracy* menunjukkan kemungkinan keberhasilan mengklasifikasikan citra terklasifikasi sama dengan di lapangan [32].

*User accuracy* = 
$$
\frac{x_{11}}{x_{+1}}
$$
 2.4